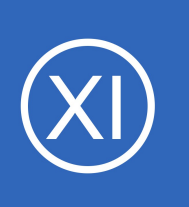

## **Purpose**

This document will cover how to monitor WebLogic servers using the WebLogic wizard with Nagios XI, so that users may be notified when WebLogic applications are behaving unexpectedly.

# **Target Audience**

This document is intended for use by Nagios XI Administrators who want to monitor their WebLogic instances.

# **Prerequisites**

This document assumes you have the following:

- A remote WebLogic server
- A Nagios XI server with a network route to the WebLogic server

The monitoring of the WebLogic server is performed by the [WLSAgent,](#page-0-0) this can be accessed via HTTP calls from the Nagios XI server or via **NCPA**. Either method requires some prerequisite steps to be followed first which are outlined below.

# <span id="page-0-0"></span>**WLSAgent**

The WLSAgent is a Java application that allows you to query the WebLogic server. You will need to download the WLSAgent to a location on the WebLogic server, it can be downloaded directly from the Nagios XI server. This example is downloading it to the oracle user directory /home/oracle and may be different in your environment.

In our example the linux user that runs WebLogic is oracle and you will need to execute all following commands as this user.

In the following commands replace  $x_i$  address with the IP address of your Nagios XI server. In a terminal

1295 Bandana Blvd N, St. Paul, MN 55108 [sales@nagios.com](mailto:sales@nagios.com) US: 1-888-624-4671 INTL: 1-651-204-9102

session on the WebLogic server and execute the following commands:

```
cd /home/oracle
wget http://xi_address/nagiosxi/includes/configwizards/java-as/plugins/wlsagent.tar.gz
tar xvf wlsagent.tar.gz
```
The WLSAgent will listen on port 9090 by default, if you want to change this edit the /home/oracle/wlsagent/run.sh file and change the PORT line.

**NOTE:** If you are using WebLogic 14.1.1.0.0 or higher, you will need to edit the /home/oracle/wlsagent/run.sh file and change the second CLASSPATH in the file to the following:

```
CLASSPATH="$
{CLASSPATH}:lib/wlthint3client.jar:lib/weblogic.jar:lib/com.oracle.weblogic.mana
gement.base.jar:lib/com.oracle.weblogic.work.jar"
```
You now need to generate and copy the WebLogic client library files. This example is using WebLogic that is installed in /home/oracle/wls12213 however your location may differ. This has been set to the environment variable ORACLE HOME as per the following command:

export ORACLE\_HOME=/home/oracle/wls12213

Execute the following commands to generate and copy the WebLogic client library files:

```
cd $ORACLE HOME/wlserver/server/lib
java -jar ../../modules/com.bea.core.jarbuilder.jar
cp ./{wlclient.jar,wljmxclient.jar,wlfullclient.jar} /home/oracle/wlsagent/lib
```
You are now ready to start the WLSAgent, execute the following command to do so:

1295 Bandana Blvd N, St. Paul, MN 55108 [sales@nagios.com](mailto:sales@nagios.com) US: 1-888-624-4671 INTL: 1-651-204-9102

/home/oracle/wlsagent/run.sh

This should execute silently and return to the command prompt. Execute the following command to determine if it is running:

ps -ef | grep wls

This should output something like:

```
oracle 3115 1 1 10:48 pts/1 00:00:00 /bin/java -Xmx32m -cp 
.:wlsagent.jar:lib/servlet-api-2.5.jar:lib/jetty-servlet-
7.6.2.v20120308.jar:lib/wlclient.jar:lib/wljmxclient.jar:lib/wlfullclient.jar 
net.wait4it.nagios.wlsagent.core.WLSAgent 0.0.0.0 9090
```
This indicates that the WLSAgent application is running.

You may also need to open the firewall port 9090, depending if your operating system is using a firewall *(step not required if using NCPA)*. In our example the WebLogic server is running on CentOS 7 and the following commands are required (you will need to execute these as a root user):

```
firewall-cmd --zone=public --add-port=9090/tcp
firewall-cmd --zone=public --add-port=9090/tcp --permanent
```
Once these steps have been performed the WLSAgent is installed and ready to be used. If you are connecting to the WLSAgent from the Nagios XI server using HTTP calls please proceed to the **Configuration** [Wizard](#page-3-1) section of this document.

If you do not wish to connect to the WLSAgent from the Nagios XI server using HTTP calls then you will need to install and configure **NCPA** to allow you to communicate with the WLSAgent.

1295 Bandana Blvd N, St. Paul, MN 55108 [sales@nagios.com](mailto:sales@nagios.com) US: 1-888-624-4671 INTL: 1-651-204-9102

# <span id="page-3-0"></span>**NCPA**

If the WLSAgent cannot be used then NCPA will need to be installed on the WebLogic server as per the **Installing NCPA** documentation.

Once installed you will also need to copy the check wlsagent. sh plugin from the Nagios XI server to your WebLogic server. The following commands executed on your WebLogic server as the root user will do this:

```
cd /usr/local/ncpa/plugins
wget http://xi_address/nagiosxi/includes/configwizards/java-as/plugins/check_wlsagent.sh
chmod +x check_wlsagent.sh
chown nagios:nagios check_wlsagent.sh
```
Once you've completed these steps please proceed to the [Configuration Wizard](#page-3-1) section of this document.

## <span id="page-3-1"></span>**The WebLogic Configuration Wizard**

The WebLogic config wizard uses the WLS Agent to retrieve system statistics and compares them to the thresholds you set in the wizard. Checks can either be combined into one service or separated.

To begin using the WebLogic configuration wizard, navigate via the top bar to **Configure > Configuration Wizards.** Then, select the **WebLogic** wizard. In the following screenshot you can see how the search field allows you to quickly find a wizard.

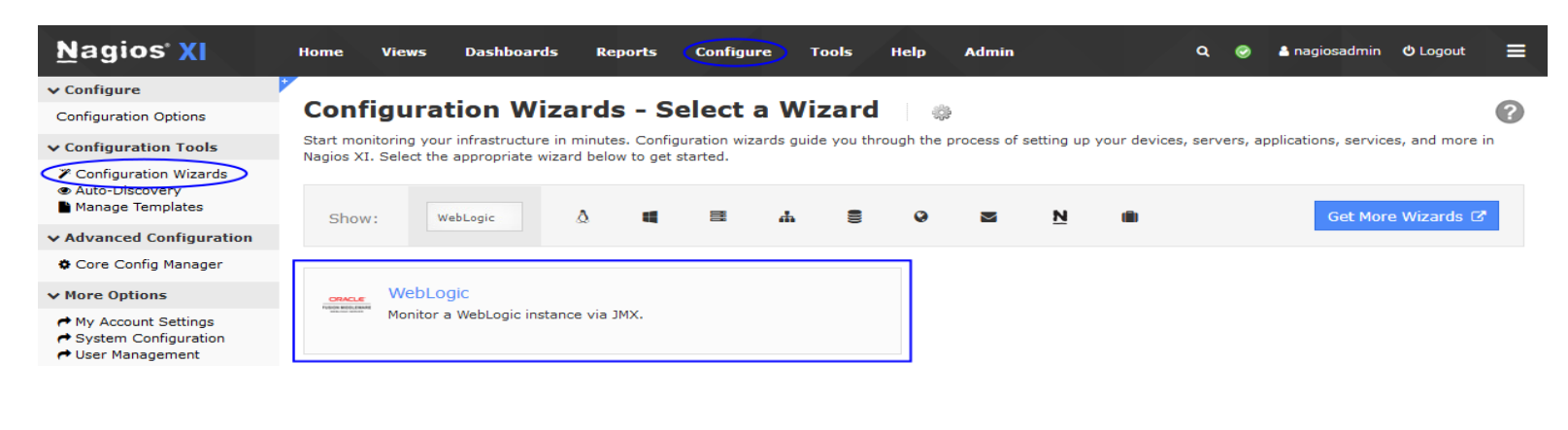

1295 Bandana Blvd N, St. Paul, MN 55108 [sales@nagios.com](mailto:sales@nagios.com) US: 1-888-624-4671 INTL: 1-651-204-9102

### [www.nagios.com](https://www.nagios.com/)

© 2017 Nagios Enterprises, LLC. All rights reserved. Nagios, the Nagios logo, and Nagios graphics are the servicemarks, trademarks, or<br>registered trademarks owned by Nagios Enterprises. All other servicemarks and trademark

**Step 1** requires you to provide the details for the Nagios XI server to connect to WebLogic server.

There are two methods of connecting to WebLogic, **Direct HTTP connection** or **Remote Agent (NCPA)**. Both methods require the same settings however NCPA has some additional options.

An explanation of the fields you are required to provide are explained as follows.

• **Nagios Hostname** is the name that you want the monitoring objects created by the wizard to be associated with in Nagios XI

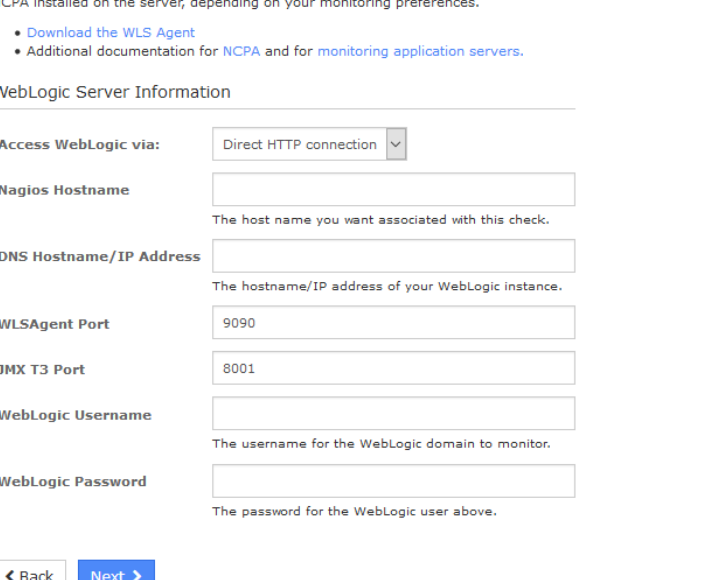

Configuration Wizard: WebLogic - Step 1

You will need to set up WLSAgent on your WebLogic server in order to monitor it. You may or may not also need

Plugin and Agent Setup

- **DNS Hostname/IP Address** is the network address of the WebLogic server
- **WLSAgent Port** is how Nagios XI or NCPA connects to the WLSAgent
- **JMX T3 Port** is how the WLSAgent connects to WebLogic. Depending on the version of WebLogic this can be 7001 or 8001. You can see this in the WebLogic logs:
	- <Sep 12, 2018 10:42:26,239 AM AEST> <Notice> <Server> <BEA-002613> <Channel "Default" is now listening on 10.25.9.4:**7001** for protocols iiop, t3, ldap, snmp, http.>
- **WebLogic Username** and **WebLogic Password** are the credentials required to access the WebLogic internal statistics
- **NCPA Listener Port** and **NCPA Token** only appear when you select the NCPA access method. You defined these options when installing NCPA earlier.

**NCPA Information** 

**NCPA Listener Port NCPA Token** 

1295 Bandana Blvd N, St. Paul, MN 55108 [sales@nagios.com](mailto:sales@nagios.com) US: 1-888-624-4671 INTL: 1-651-204-9102

After making all your selections click **Next** to proceed to **Step 2**.

**Step 2** provides you with multiple monitoring options.

In **Service Information** you can define the **Service Description** of the service that will be created by this wizard. By default the checks below are combined into one service, deselecting the check box will create multiple services (the name of each service created will begin with the defined service description).

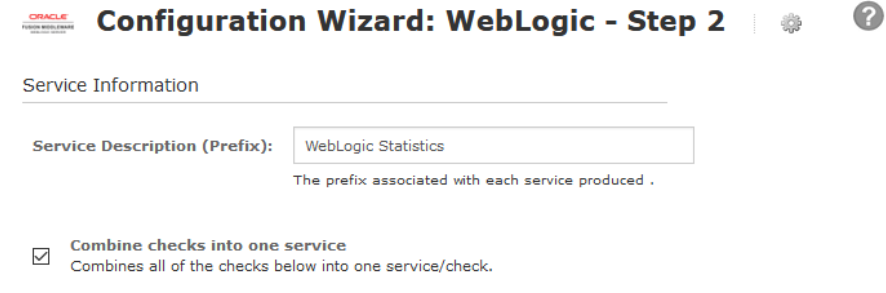

Each metric allows you to check and un-check the relevant boxes to determine which checks to run, and enter your desired warning and critical thresholds.

**Heap Memory** is the memory segment for the storage of Java objects.

**JTA** is the Java Transaction API, here you can monitor the number of active connections.

**JMS** is the Java Message Service, here you can monitor its overall number of connections.

**Stuck Threads** in WebLogic can also be monitored.

The remaining checks require you to define a name (Datasource / Application / Queue) and the relative thresholds.

1295 Bandana Blvd N, St. Paul, MN 55108 [sales@nagios.com](mailto:sales@nagios.com) US: 1-888-624-4671 INTL: 1-651-204-9102

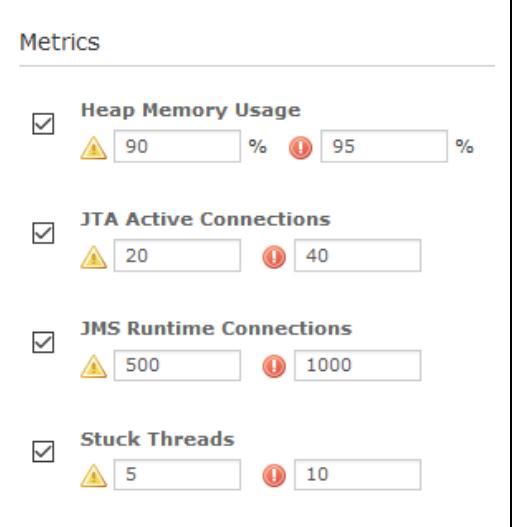

If you don't want to define a name then use the wildcard **\*** to monitor all of them.

Click Next and then complete the wizard by choosing the required options in Step 3 – Step 5.

To finish up, click on **Finish** in the final step of the wizard.

Once the wizard applies the configuration, click the **View status details for** *<your host>* link to see the new service(s) that have been created.

Here is an example of all checks in one service:

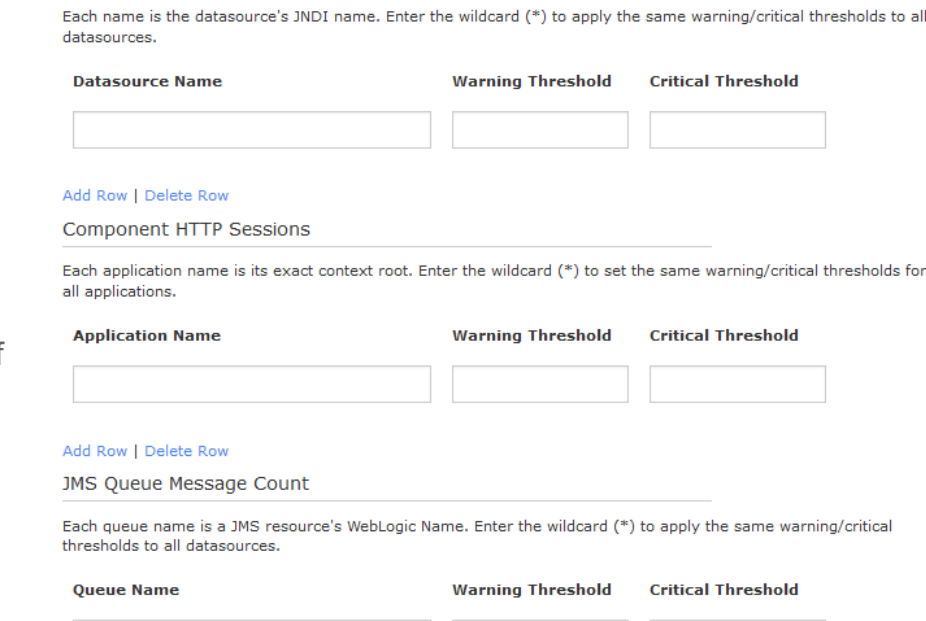

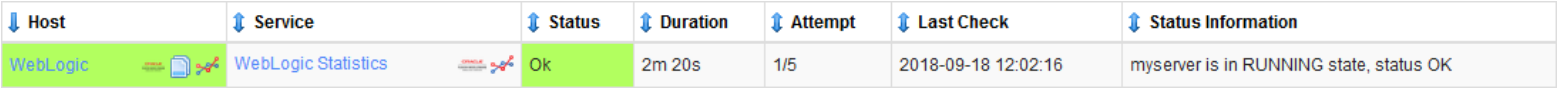

**JDBC Waiting Connections** 

Here is an example of multiple checks in separate services:

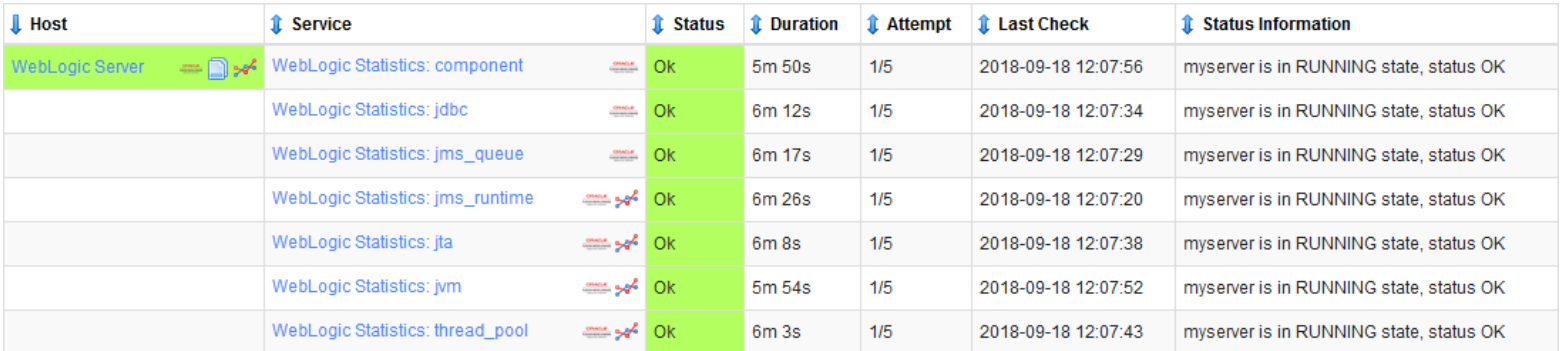

1295 Bandana Blvd N, St. Paul, MN 55108 [sales@nagios.com](mailto:sales@nagios.com) US: 1-888-624-4671 INTL: 1-651-204-9102

## **Nagios XI**

**How To Monitor WebLogic With Nagios XI**

# **Finishing Up**

This completes the documentation on how to monitor WebLogic in Nagios XI.

If you have additional questions or other concerns, please visit us at our support forums:

## [https://support.nagios.com/forum](http://nag.is/a5)

The Nagios Support Knowledgebase is also a great support resource:

## [https://support.nagios.com/kb](http://nag.is/a2)

1295 Bandana Blvd N, St. Paul, MN 55108 [sales@nagios.com](mailto:sales@nagios.com) US: 1-888-624-4671 INTL: 1-651-204-9102

## [www.nagios.com](https://www.nagios.com/)

© 2017 Nagios Enterprises, LLC. All rights reserved. Nagios, the Nagios logo, and Nagios graphics are the servicemarks, trademarks, or<br>registered trademarks owned by Nagios Enterprises. All other servicemarks and trademark